## Go to http://sis.corban.edu

#### To view your account:

Select "Billing" from the "Student Records" menu.

## To make a payment:

Select "Online Payment" from the "Student Services" menu.

Note: You will need to login to continue.

Returning Students: To log in, enter your student ID and PIN.

#### New Students:

 Enter your social security number in both the SSN and PIN fields. Upon login you will be asked to personalize you PIN.

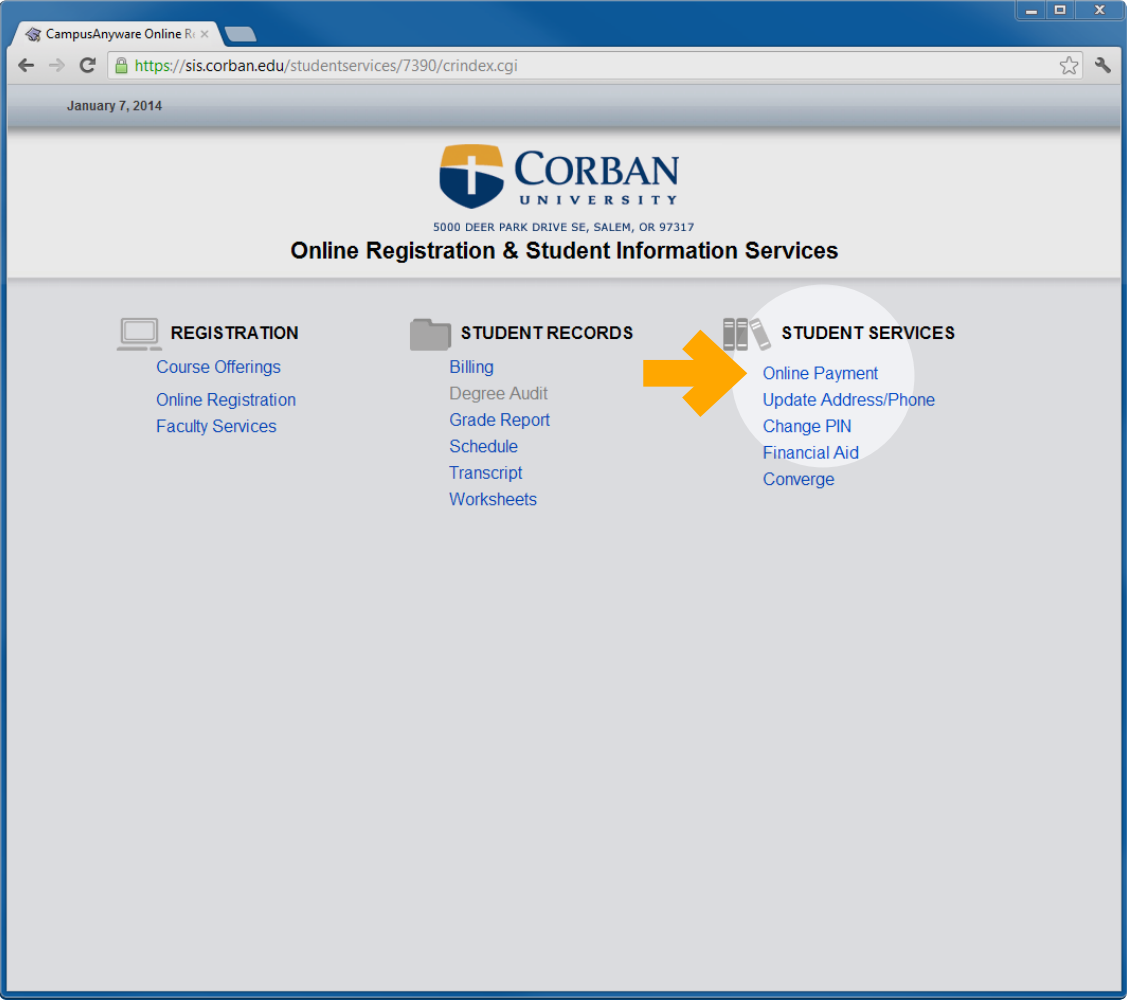

# Fill in the amount you wish to pay here Select "Continue"

Warning: Do not make payments based upon the information following "Student Balance:" that is in process of being repaired.

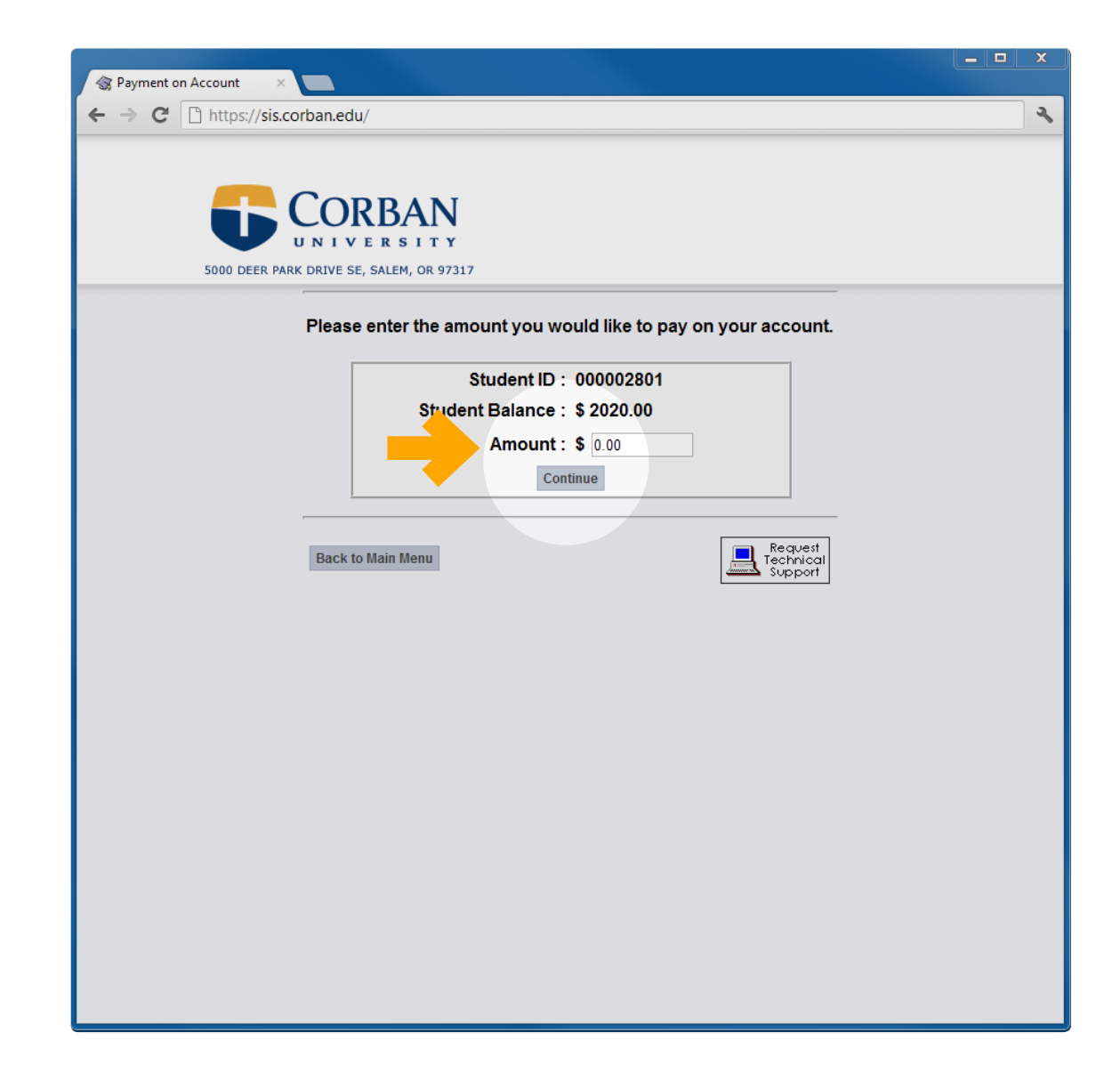

Your student ID will show under "Customer ID:"

Complete the form as instructed.

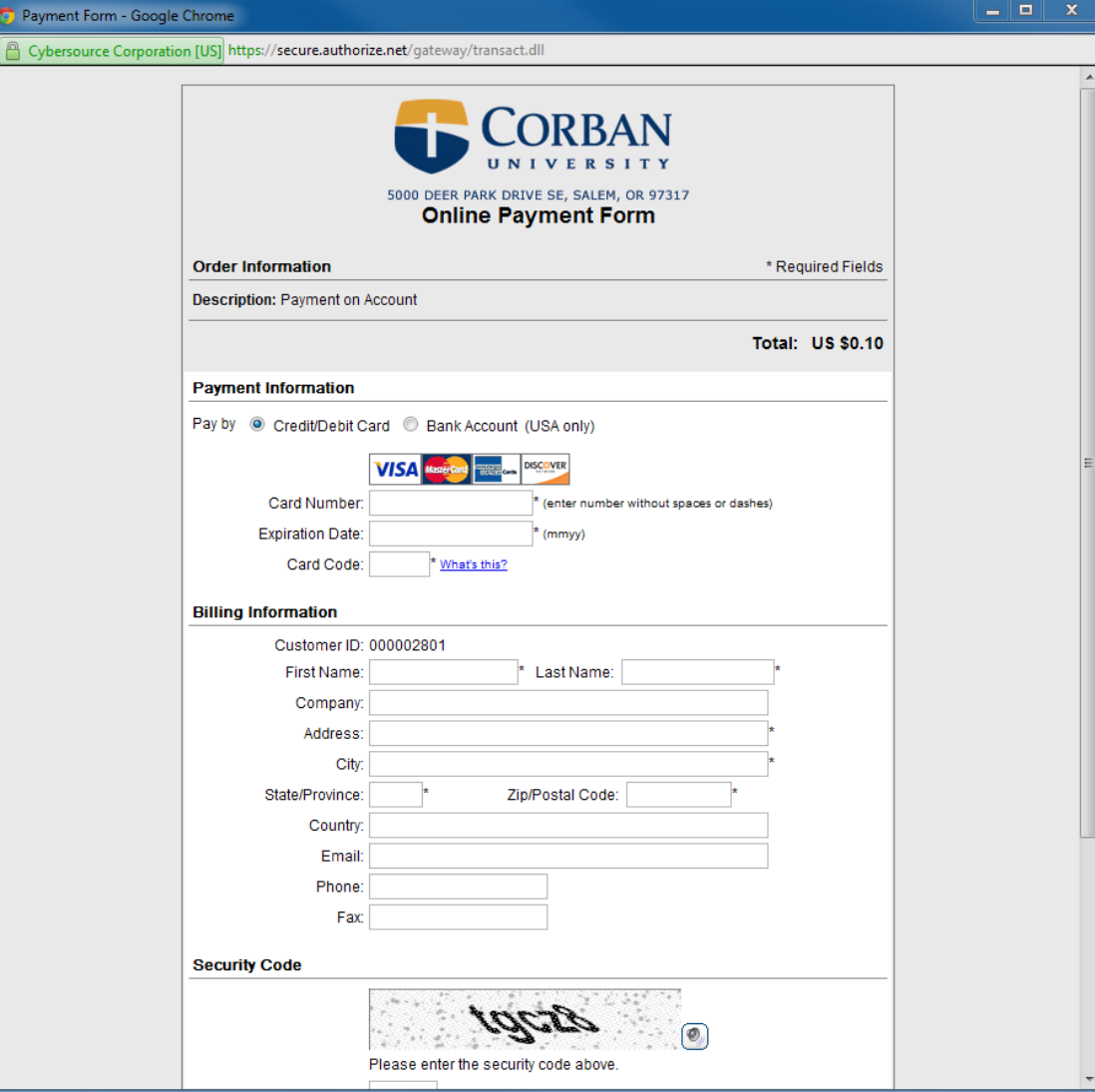